## **Student Portal Registration**

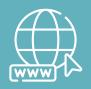

**Your Access to SOAR** 

Go to

my.uei.edu

on your browser to register in the Student Portal.

- **Enter your Student ID**
- Enter your email address
- Click "Register"
- Once you are registered, check your email for "reset your password" link to set up your password
- You will use your Student ID and password to login

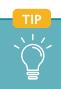

Make sure you have your Student ID. Once registered, save your ID and password!

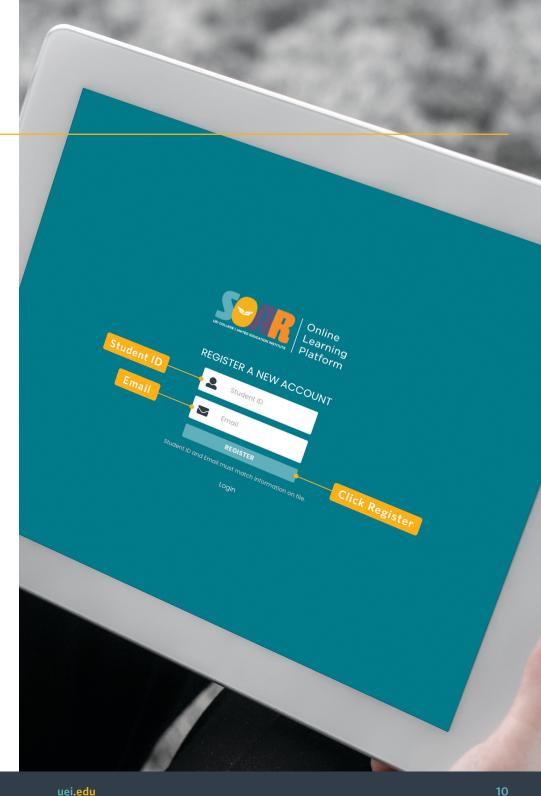